# Компьютерная графика WebGL

Лекция 1

Демяненко Я.М. ЮФУ 2024

# WebGL

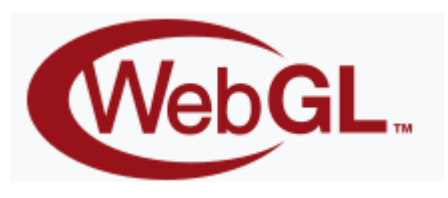

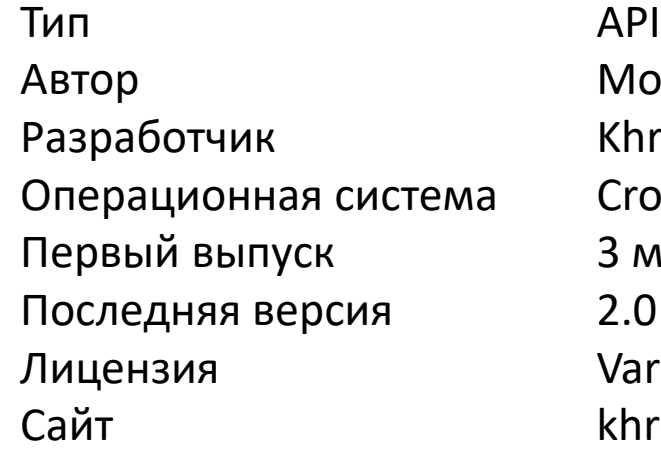

Mozilla Foundation Khronos Group Cross-platform З марта 2011 2.0 (30 августа 2018) Various khronos.org/webgl/

WebGL (Web-based Graphics Library) — кроссплатформенный API для 3D-графики в браузере, разрабатываемый некоммерческой организацией Khronos Group

WebGL использует язык программирования шейдеров GLSL

WebGL исполняется как элемент HTML5 и поэтому является полноценной частью объектной модели документа (DOM API) браузера

За счёт использования низкоуровневых средств поддержки OpenGL часть кода на WebGL может выполняться непосредственно на видеокартах

WebGL — это контекст элемента canvas HTML, который обеспечивает API 3D графики без использования плагинов

Первая спецификация была выпущена 3 марта 2011 года

Современная версия 2.0 (несовместима с версией 1.0) доступна с весны 2017 года (January 17, 2017 :-)

- Может использоваться с любыми языками программирования, которые умеют работать с DOM API, например, JavaScript, Rust, Java, Kotlin и другими.
- Все ведущие разработчики браузеров Google (Chrome), Mozilla (Firefox), и Apple (Safari), являются членами Khronos и реализуют WebGL в своих браузерах.

## Desktop браузеры

Mozilla Firefox — WebGL был включён на всех платформах, у которых есть нужная графическая карта с актуальными драйверами, начиная с версии 4.0.

Google Chrome — WebGL включён по умолчанию во всех версиях, начиная с 9.

Safari — экспериментально поддерживает WebGL, начиная с версии 5.1, полная поддержка реализована и включена по умолчанию в версии 8.0.

Opera — WebGL реализован в версии Opera 12.0, но отключён по умолчанию.

Internet Explorer — начиная с Internet Explorer 11 WebGL официально поддерживается. До выхода 11 версии независимыми разработчиками были выпущены плагины Chrome Frame и IEWebGL, предусматривающие опции, необходимые для поддержки WebGL в Internet Explorer.

#### Microsoft Edge

## Мобильные браузеры

[Maemo 5](https://ru.wikipedia.org/wiki/Maemo) — WebGL доступен во встроенном браузере microВ начиная с версии прошивки PR1.2 (май 2011)

[BlackBerry PlayBook](https://ru.wikipedia.org/w/index.php?title=BlackBerry_PlayBook&action=edit&redlink=1) — WebGL доступен посредством WebWorks и браузера в PlayBook OS 2.0

[Google Chrome](https://ru.wikipedia.org/wiki/Google_Chrome) — WebGL доступен для [Android](https://ru.wikipedia.org/wiki/Android)-устройств в бета-версиях начиная с января 2013

[Firefox for mobile](https://ru.wikipedia.org/wiki/Firefox_for_mobile) — WebGL доступен для [Android](https://ru.wikipedia.org/wiki/Android) устройств в бета-версиях с начала 2011

[Sony Ericsson Xperia](https://ru.wikipedia.org/wiki/Xperia) — многие устройства на базе [Android](https://ru.wikipedia.org/wiki/Android) имеют поддержку WebGL после обновления прошивки

[Opera Mobile 12 final](https://ru.wikipedia.org/wiki/Opera_Mobile) поддерживает WebGL (только на Android)

[Safari](https://ru.wikipedia.org/wiki/Safari) для [iOS](https://ru.wikipedia.org/wiki/IOS) — поддержка реализована в версии 8.0

#### Поддержка WebGL

Чтобы получить обновленный список веб-браузеров, которые поддерживают WebGL, перейдите по следующей [ссылке](http://www.khronos.org/webgl/wiki/Getting_a_WebGL_Implementation) ([http://www.khronos.org/webgl/wiki/Getting\\_a\\_WebGL\\_Implementation](http://www.khronos.org/webgl/wiki/Getting_a_WebGL_Implementation)).

Если вы хотите быстро проверить, поддерживает ли ваша конфигурация WebGL, то перейдите по этой [ссылке](http://get.webgl.org/) (http://get.webgl.org/).

#### Основные графические операции WebGL

- конструирует фигуры из геометрических примитивов
- позиционирует объекты в трехмерном пространстве и выбирает точку наблюдения
- вычисляет цвета для всех объектов
	- могут быть определены приложением
	- получены из расчета условий освещенности
	- вычислены при помощи текстур, наложенных на объекты
	- или из любой комбинации этих факторов
- выполняет растеризацию (растровую развертку)

#### Чего нет в WebGL?

- функций для создания окон
- захвата пользовательского ввода
- высокоуровневых функций для описания моделей трёхмерных объектов

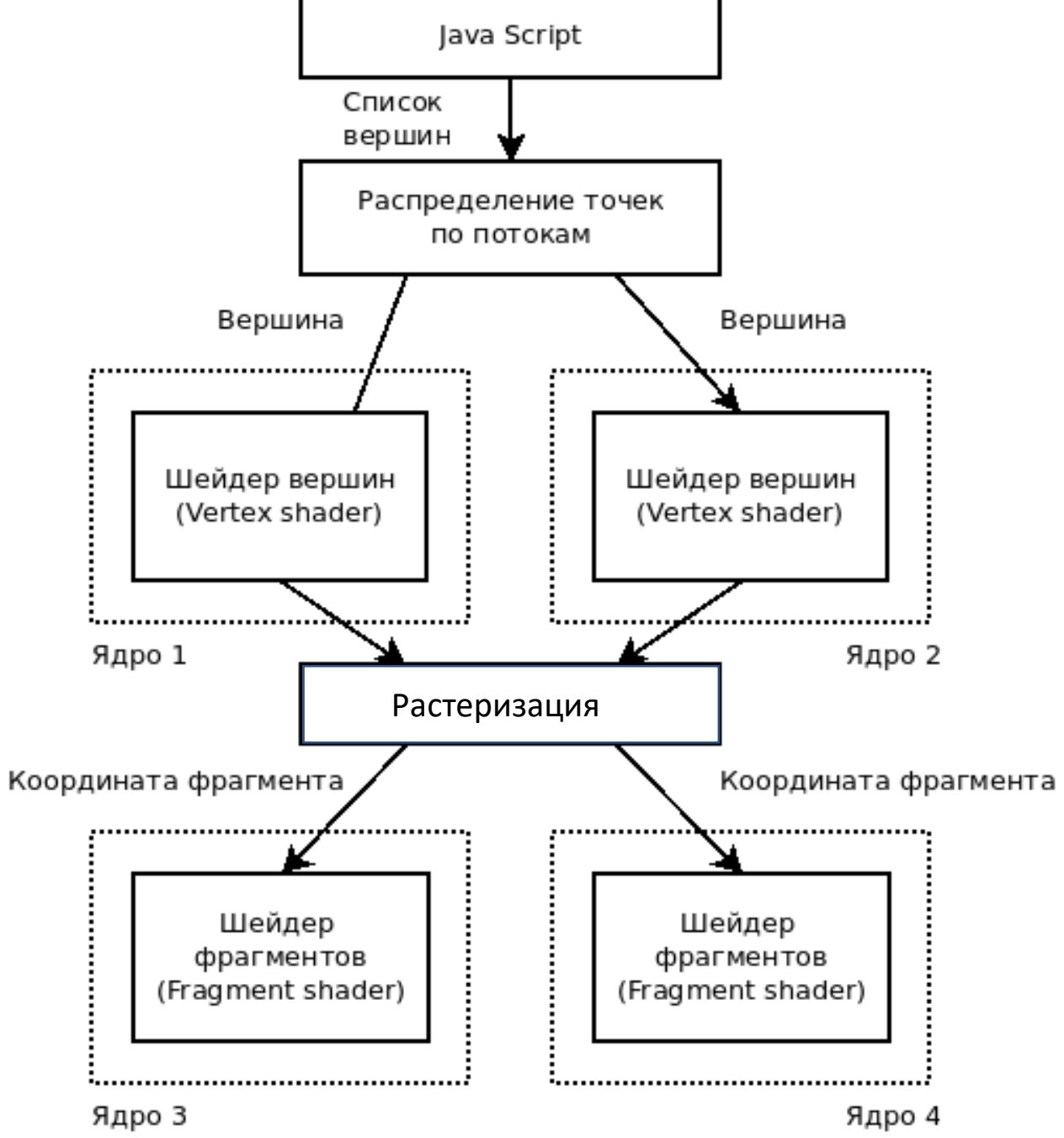

2024 Демяненко Я.М. ЮФУ Компьютерная графика MAGnUS 10

#### Растеризация: процесс вычисления пикселей растра, принадлежащих примитиву

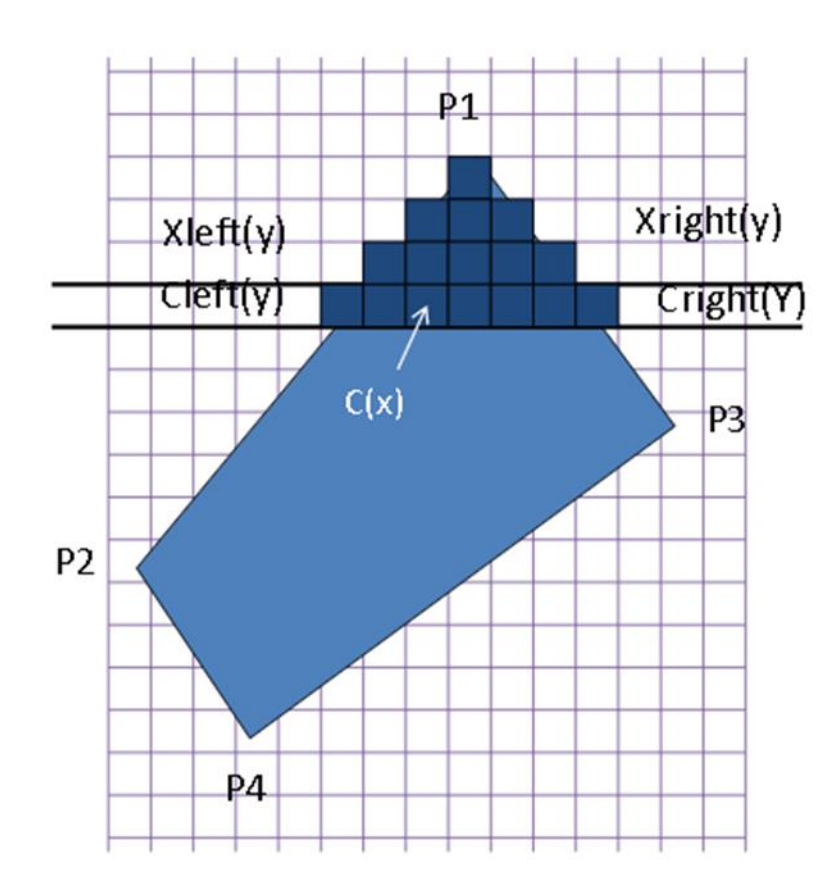

#### Вход:

- Координаты Р1, Р2, Р3, Р4 (экранные)
- Цвета вершин Сі или другие атрибуты

#### Типы шейдеров

- вершинный (vertex)
- фрагментный (fragment)
- геометрический (geometry)
- 2 тесселяционных шейдера (tesselation), отвечающие за 2 разных этапа тесселяции

## Передача данных в/из/между шейдерами

- Атрибуты (данные, характеризующие вершины, берутся из буфера) in/out
- Uniform-переменные (значения, постоянные для всех вершин на протяжении одного вызова отрисовки)
- in/out переменные (для передачи между шейдерами)
- Текстуры (данные из пикселей/текселей)

#### Схема работы

- 1. Получаем WebGL контекст из canvas'а.
- 2. Загружаем программу шейдеров.
	- создаем программу шейдеров;
	- получаем исходный код отдельно для вершинного и фрагментного шейдеров;
	- компилируем коды шейдеров;
	- присоединяем к программе;
	- активируем программу.
- 3. Устанавливаем две матрицы: model-view и projection.
- 4. Размещаем, заполняем, активируем буферы данных вершин.
- 5. Рисуем.

#### WebGL и OpenGL ES 2.0

WebGl имеет методы, названия которых очень похожи на функции OpenGL ES.

Например, функция

для OpenGL ES 2.0 для WebGL

glclear(COLOR\_BUFFER\_BIT) and the set of the set of the set of the set of the set of the set of the set of the set of the set of the set of the set of the set of the set of the set of the set of the set of the set of the s

Но не все функции WebGL имеют такой же синтаксис, как и функции OpenGL ES 2.0.

#### Подготовка контекста WebGL

var gl; // глобальная переменная для контекста WebGL

```
function start() {
 var canvas = document.getElementById("glcanvas");
```
 $g = initWebGL(canvas);$  // инициализация контекста GL – сами пишем

// продолжать только если WebGL доступен и работает

…

# function initWebGL

```
function initWebGL(canvas) {
 gl = null;
```

```
try { // Попытаться получить стандартный контекст.
```
// Если не получится, попробовать получить экспериментальный.

```
 gl = canvas.getContext("webgl2") || canvas.getContext("webgl") || canvas.getContext("experimental-
webgl");
```

```
}
catch(e) \{\}
```

```
// Если мы не получили контекст GL, завершить работу
if (!gl) \{alert("Unable to initialize WebGL. Your browser may not support it.");
 gl = null;}
return gl;
```
#### Расширенный вариант

```
var names = ["webgl2", "webgl", "experimental-webgl", "webkit-3d", "moz-webgl"];
  gl = null;for (var ii = 0; ii < names.length; ++ii) {
    try {
      gl = canvas.getContext(names[ii]);
     } 
    catch(e) \{\}if (gI) {
       break;
     }
```
#### А можно так начать

```
main();
//
// Start here
//
function main() { 
  const canvas = document.querySelector('#glcanvas'); 
  const gl = canvas.getContext('webgl2'); 
  // If we don't have a GL context, give up now 
  if (!gl) { 
      alert('Unable to initialize WebGL. Your browser or machine may not support it.'); 
    return; 
  }
…
```
### Если WebGL доступен

if (gl) { // продолжать только если WebGL доступен и работает

 // Устанавливаем размер вьюпорта gl.viewport(0, 0, gl.canvas.width, gl.canvas.height);

// установить в качестве цвета очистки буфера цвета черный, полная непрозрачность gl.clearColor(0.0, 0.0, 0.0, 1.0);

 // включает использование буфера глубины gl.enable(gl.DEPTH\_TEST);

// определяет работу буфера глубины: более ближние объекты перекрывают дальние gl.depthFunc(gl.LEQUAL);

// очистить буфер цвета и буфер глубины gl.clear(gl.COLOR\_BUFFER\_BIT|gl.DEPTH\_BUFFER\_BIT);

#### } } // function start

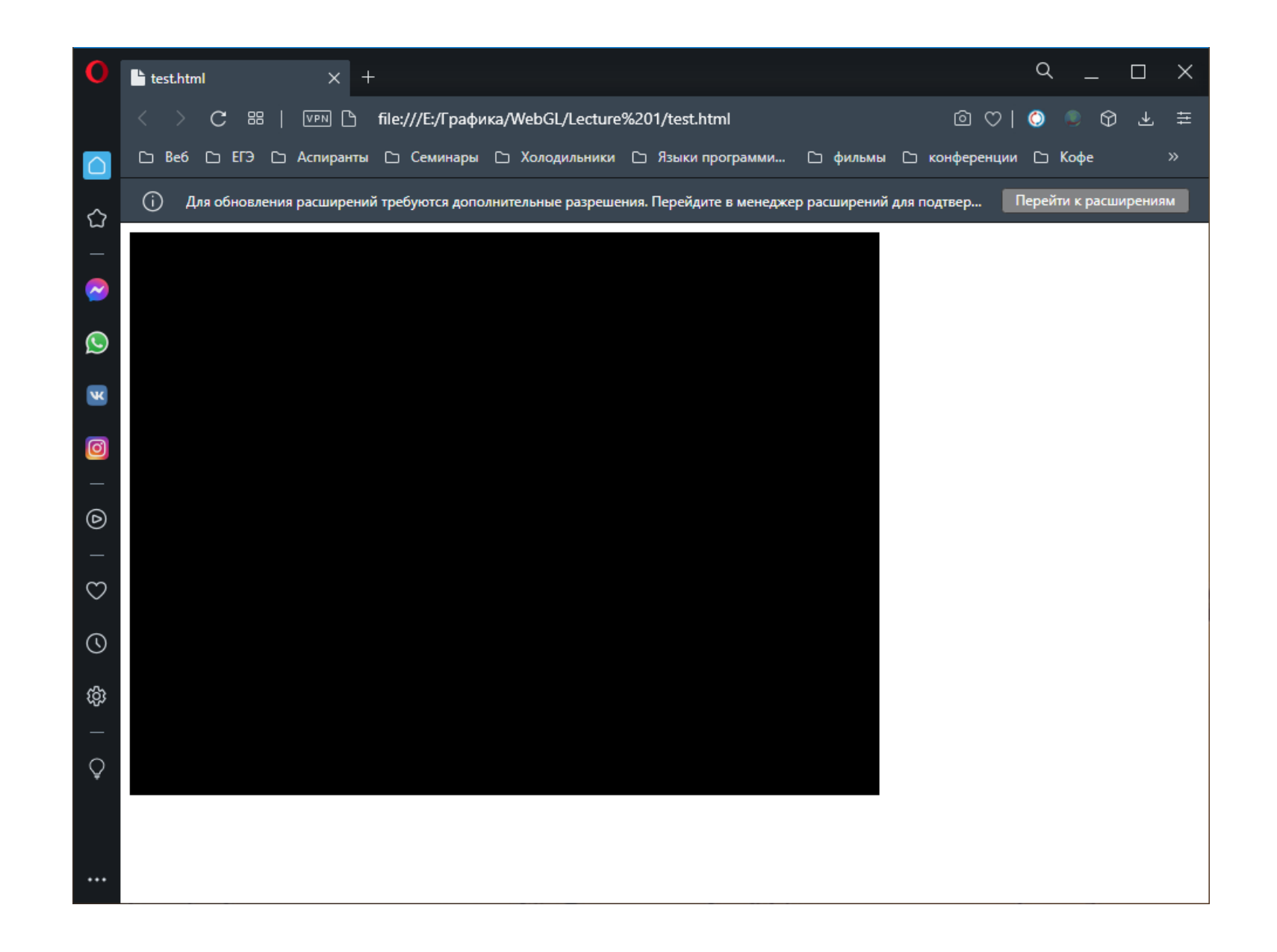

# Вершинный шейдер (js)

const vsSource = '

attribute vec3 aVertexPosition; attribute vec4 aVertexColor; uniform mat4 mvMatrix; uniform mat4 prMatrix; out vec4 color;

```
void main(void) {
        gl_Position = prMatrix * mvMatrix * vec4 ( aVertexPosition, 1.0 );
        color = aVertexColor;
}
```
 $\mathbf{I}_{\bullet}$ 

# Исходный код вершинного шейдера - новая версия

"use strict";

// Исходный код вершинного шейдера

```
const vsSource = `#version 300 es
// Координаты вершины. Атрибут, инициализируется через буфер.
in vec2 vertexPosition;
void main() {
  gl Position = vec4(vertexPosition, 0.0, 1.0);
}`;
```
## Фрагментный шейдер

```
const fsSource = ' 
         #ifdef GL_ES
         precision highp float;
         #endif
         in vec4 color;
         void main(void) {
                  gl_FragColor = color;
          }
';
```
# Исходный код фрагментного шейдера - новая версия

```
// Исходный код фрагментного шейдера
const fsSource = `#version 300 es
// WebGl требует явно установить точность флоатов, так что ставим 32 бита
precision mediump float;
out vec4 color;
void main() {
  color = vec4(0, 1, 0, 1);}`;
```
# Вершинный шейдер (html)

```
<script id="shader-vs" type="x-shader/x-vertex">
 attribute vec3 aVertexPosition;
```

```
uniform mat4 uMVMatrix;
uniform mat4 uPMatrix;
```

```
void main(void) {
  gl_Position = uPMatrix * uMVMatrix * vec4(aVertexPosition, 1.0);
 }
</script>
```
#### Фрагментный шейдер

```
<script id="shader-fs" type="x-shader/x-fragment">
 void main(void) {
 gl_FragColor = vec4(1.0, 1.0, 1.0, 1.0);
 }
</script>
```
#### Инициализация шейдеров

// внутри main()

const shaderProgram = initShaderProgram(gl, vsSource, fsSource);

#### initShaderProgram

…

function initShaderProgram(gl, vsSource, fsSource) { const vertexShader = loadShader(gl, gl.VERTEX\_SHADER, vsSource); const fragmentShader = loadShader(gl, gl.FRAGMENT\_SHADER, fsSource);

// Create the shader program

### Загрузка шейдеров

function loadShader(gl, type, source) {

```
const shader = gl.createShader(type);
```
// Send the source to the shader object gl.shaderSource(shader, source);

// Compile the shader program gl.compileShader(shader);

```
// See if it compiled successfully
if (!gl.getShaderParameter(shader, gl.COMPILE_STATUS)) { 
         alert('An error occurred compiling the shaders: ' + gl.getShaderInfoLog(shader)); 
         gl.deleteShader(shader);
         return null; 
}
```

```
return shader;
```
#### Create the shader program

…

// Create the shader program const shaderProgram = gl.createProgram();

gl.attachShader(shaderProgram, vertexShader); gl.attachShader(shaderProgram, fragmentShader);

gl.linkProgram(shaderProgram);

// If creating the shader program failed, alert if (!gl.getProgramParameter(shaderProgram, gl.LINK\_STATUS)) { alert('Unable to initialize the shader program: ' + gl.getProgramInfoLog(shaderProgram)); return null;

```
} 
return shaderProgram;
```
#### Использование шейдерной программы

gl.useProgram(shaderProgram);

vertexPositionAttribute = gl.getAttribLocation(shaderProgram, "aVertexPosition"); gl.enableVertexAttribArray(vertexPositionAttribute);

#### Создание объекта

```
function initBuffers() {
 squareVerticesBuffer = gl.createBuffer();
```
gl.bindBuffer(gl.ARRAY\_BUFFER, squareVerticesBuffer);

```
var vertices = \lceil1.0, 1.0, 0.0,
 -1.0, 1.0, 0.0,
 1.0, -1.0, 0.0,
 -1.0, -1.0, 0.0];
```
Вначале метод createBuffer() объекта gl создает буфер, в котором мы будем хранить вершины.

Затем буфер привязывается к контексту, вызовом метода bindBuffer().

Затем создаем JavaScript массив, содержащий координаты для каждой вершины квадрата.

Затем этот массив преобразуется в массив вещественных чисел WebGL и передается в метод bufferData() объекта gl для назначения вершин объекту.

gl.bufferData(gl.ARRAY\_BUFFER, new Float32Array(vertices), gl.STATIC\_DRAW);

## Отрисовка сцены без анимации

```
function drawScene() {
 gl.clear(gl.COLOR_BUFFER_BIT | gl.DEPTH_BUFFER_BIT);
```

```
perspectiveMatrix = makePerspective(45, 640.0/480.0, 0.1, 100.0);
```

```
loadIdentity();
mvTranslate([-0.0, 0.0, -6.0]);
```

```
угол обзора -- 45°
соотношение w к h -- 640/480 (размеры canvas) 
near -- 0.1 
far -- 100 единиц от камеры
```

```
gl.bindBuffer(gl.ARRAY_BUFFER, squareVerticesBuffer);
gl.vertexAttribPointer(vertexPositionAttribute, 3, gl.FLOAT, false, 0, 0);
```

```
setMatrixUniforms();
gl.drawArrays(gl.TRIANGLE_STRIP, 0, 4);
}
```
## gl.vertexAttribPointer(index, size, type, norm, stride, offset)

gl.vertexAttribPointer(vertexPositionAttribute, 3, gl.FLOAT, false, 0, 0);

index: индекс атрибута, который мы сопоставляем с буфером вершин

size: число значений для каждой вершины, которые хранятся в буфере. Например, у нас три координаты на вершину, поэтому и число передаваемое в качестве данного параметра будет равно 3

type: тип значений, который хранятся в буфере. В качестве значения параметр может принимать следующие константы: FIXED, BYTE, UNSIGNED\_BYTE, FLOAT, SHORT и UNSIGNED\_SHORT

norm: True, если будут нормализованы

stride: шаг между значениями. При установке в качестве значения 0 элементы будут последовательно обрабатываться

offset: смешение - позиция в буфере, с которой начинается обработка

#### $\text{C}$  88  $\vert$  В file:///E:/Графика/WebGL/Lecture%201/demo1.html

 $\odot$ Для обновления расширений требуются дополнительные разрешения. Перейдите в менеджер расширени

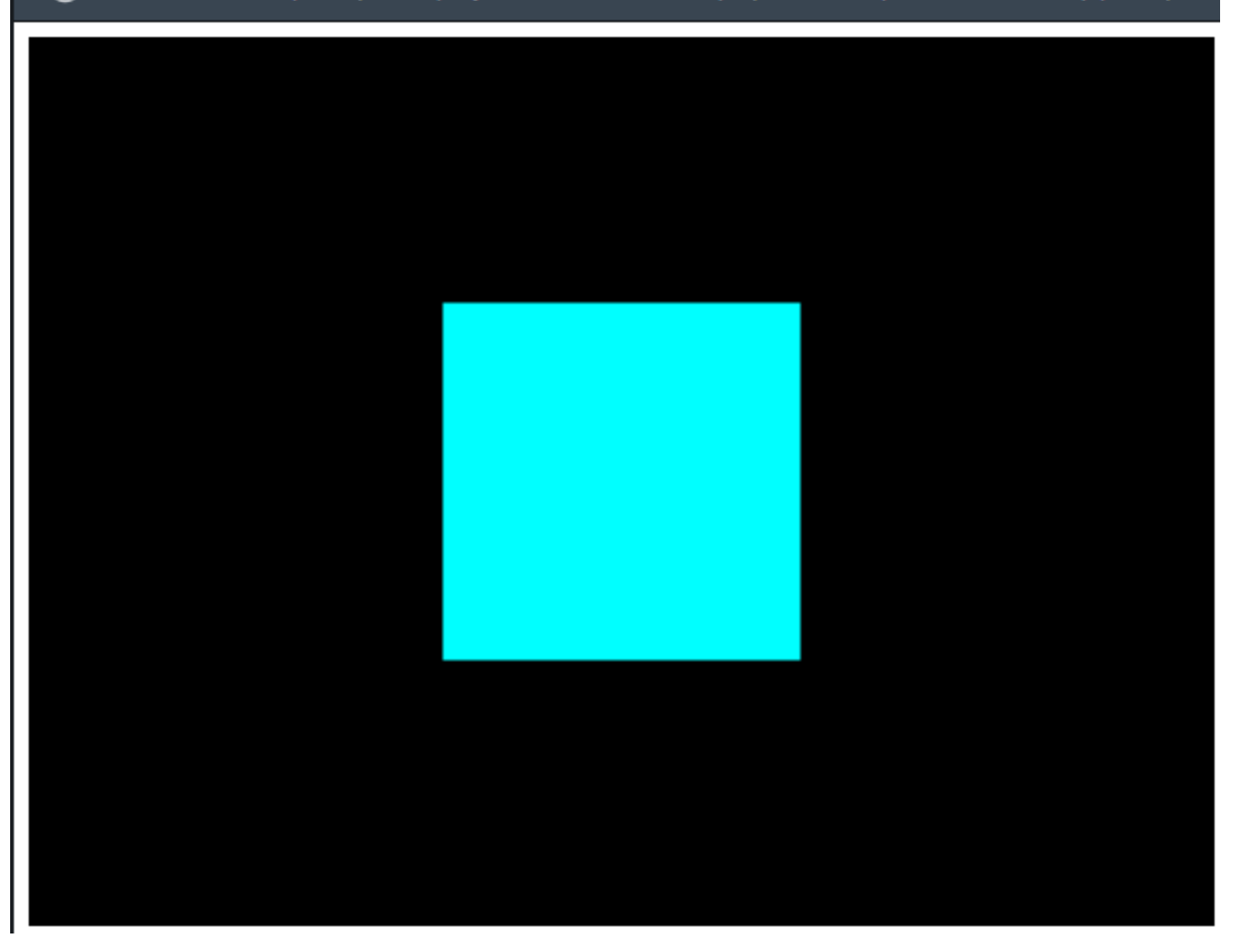

glDrawArrays(тип, смещение, количество);

gl.drawArrays(gl.TRIANGLE\_STRIP, 0, 4);

glDrawArrays(GL\_TRIANGLES, 0, n\*3);

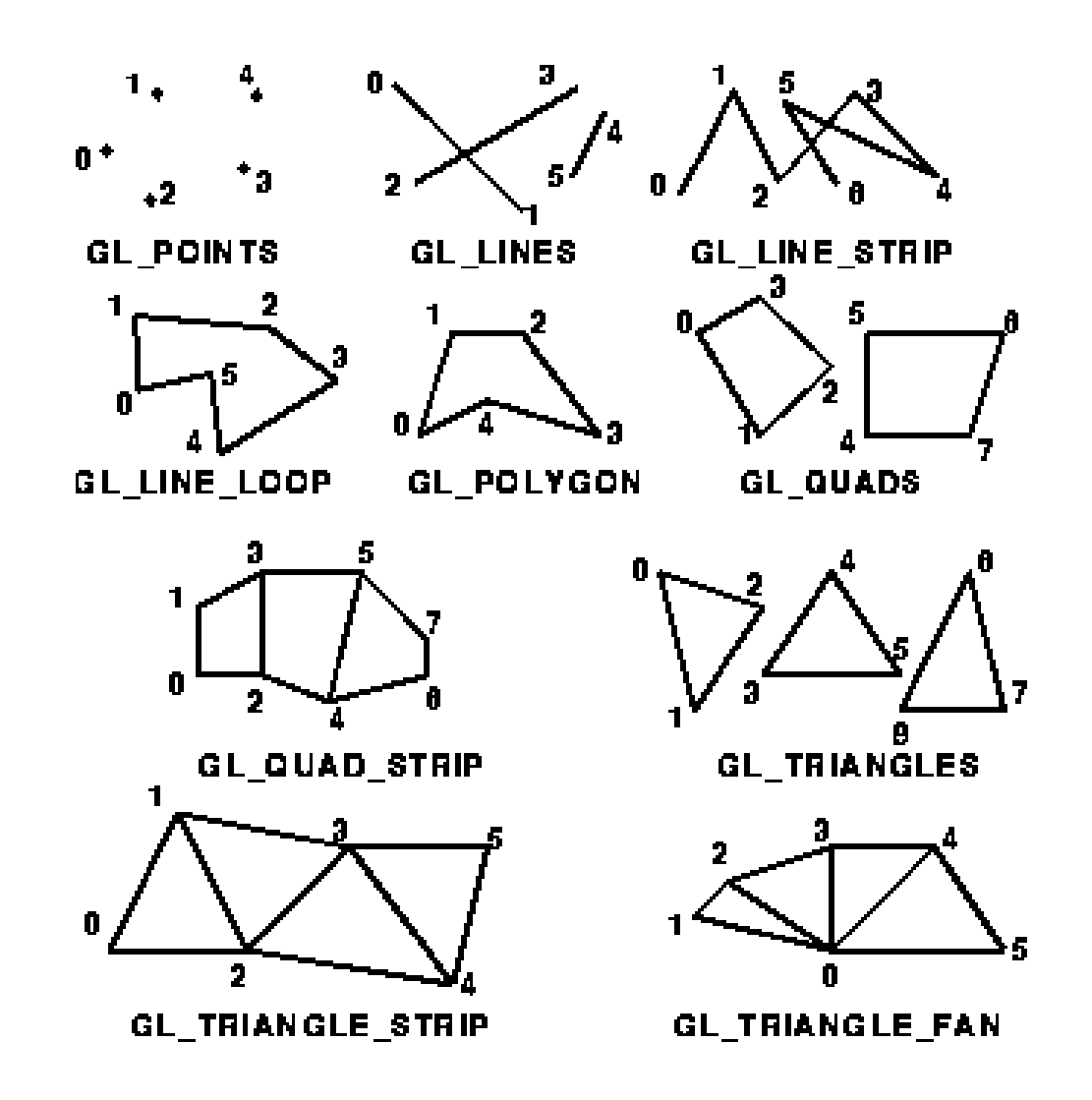

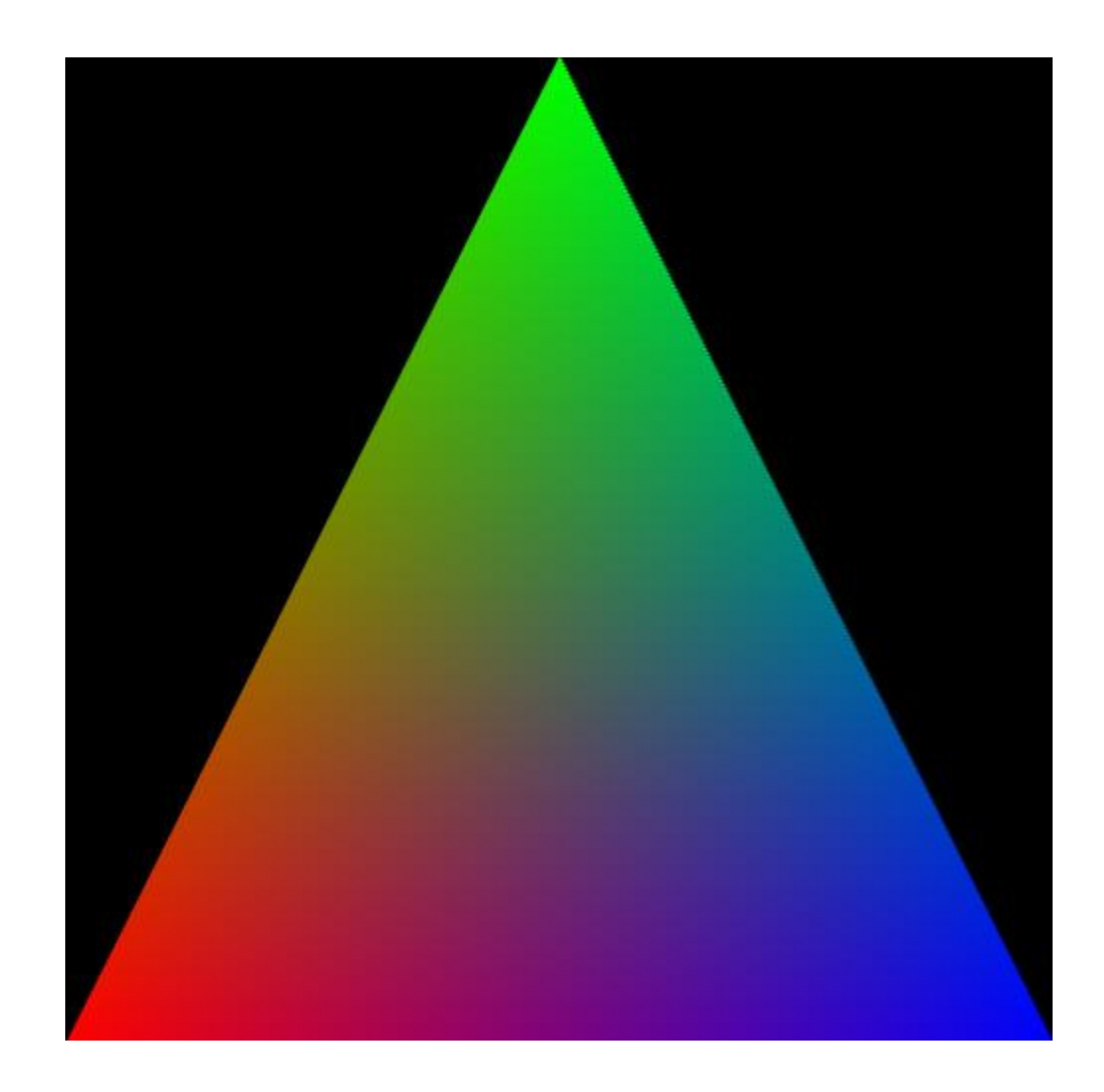

#### // Треугольник

#### // Превращаем в плоский массив

const positions =  $[-1, -1]$ ,  $[+0, +1]$ ,  $[+1, -1]$ , ].flat() // Координаты вершин

// Цвета вершин const colors =  $[$  [1, 0, 0, 1], [0, 1, 0, 1], [0, 0, 1, 1], ].flat()

const positionBuffer = makeF32ArrayBuffer(gl, positions); const colorBuffer = makeF32ArrayBuffer(gl, colors);

function makeF32ArrayBuffer(gl, array) {

// Создаём буфер const buffer = gl.createBuffer();

gl.bindBuffer (gl.ARRAY\_BUFFER, buffer);

// Заполняем буффер массивом флоатов gl.bufferData ( gl.ARRAY\_BUFFER, new Float32Array(array), gl.STATIC\_DRAW );

return buffer;

function drawScene(gl, programInfo, buffers) {

// Чистим экран

gl.clearColor(0.0, 0.0, 0.0, 1.0);

gl.clearDepth(1.0);

gl.clear(gl.COLOR\_BUFFER\_BIT | gl.DEPTH\_BUFFER\_BIT);

// \*\* Подключаем буфер вершин \*\*

// \*\* Подключаем буфер цветов \*\*

// Устанавливаем используемую программу //Рисуем

}

…

…

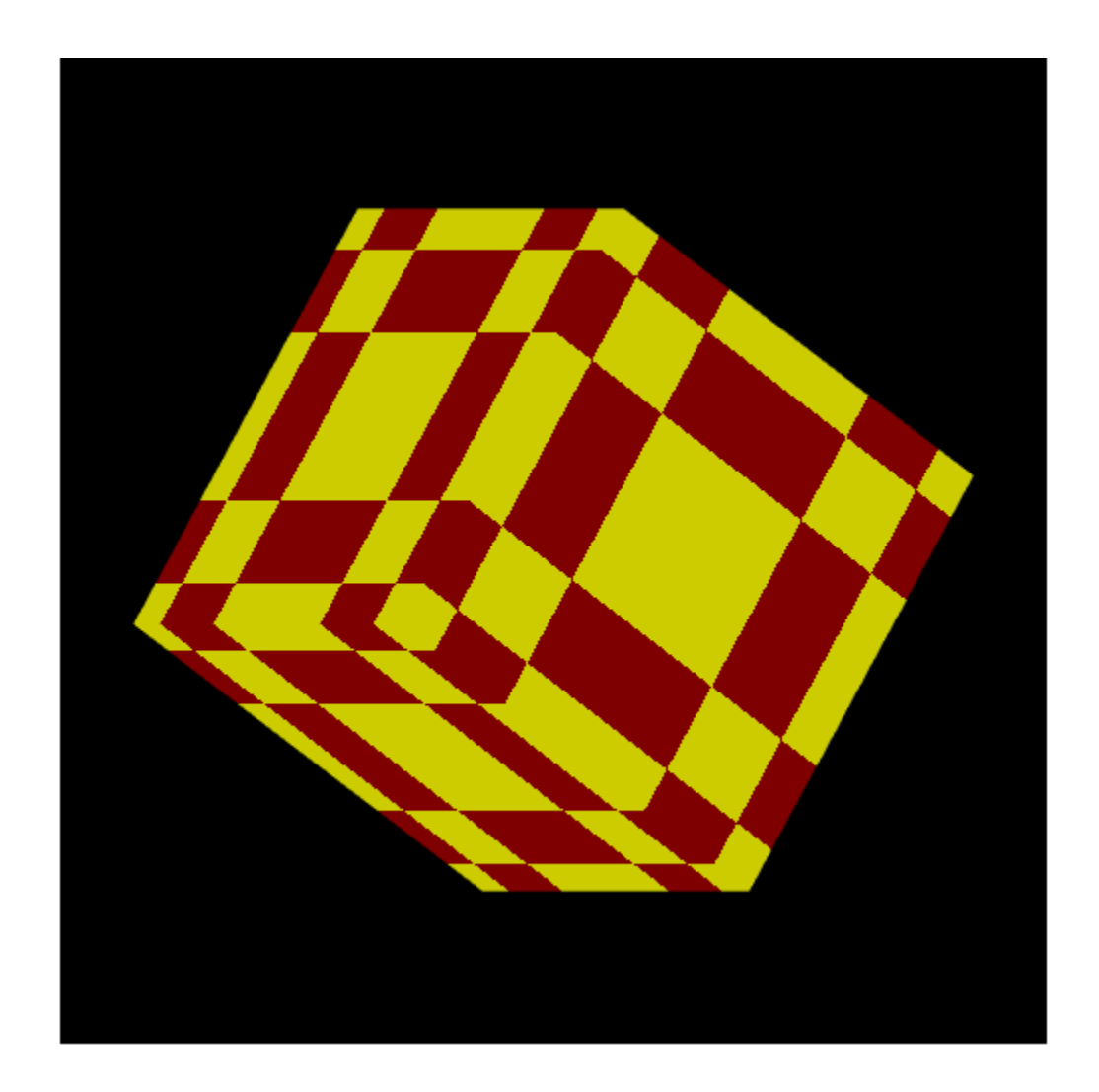

# Разнообразие преобразований ─ мировая, видовая и проекционная матрицы

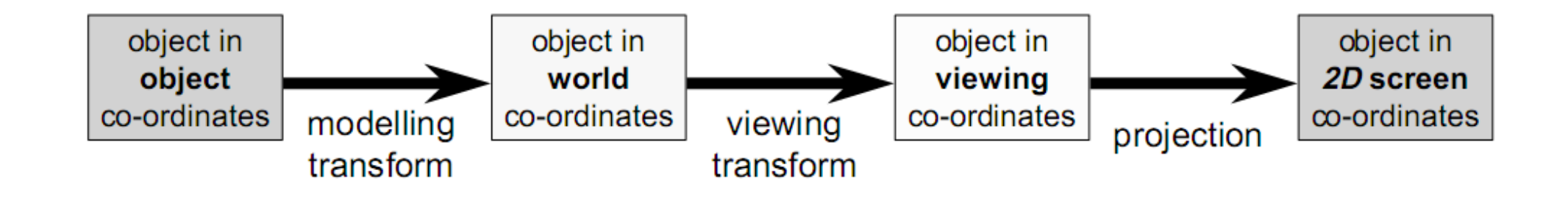

- модельно-видовая как одна матрица (мировая x видовая)
- как мировая, так и видовая могут быть единичными

#### Модель в объектных координатах

Модель задается множеством вершин, координаты которых заданы относительно центра объекта, т. е. вершина с координатами (0, 0, 0) будет находиться в центре объекта.

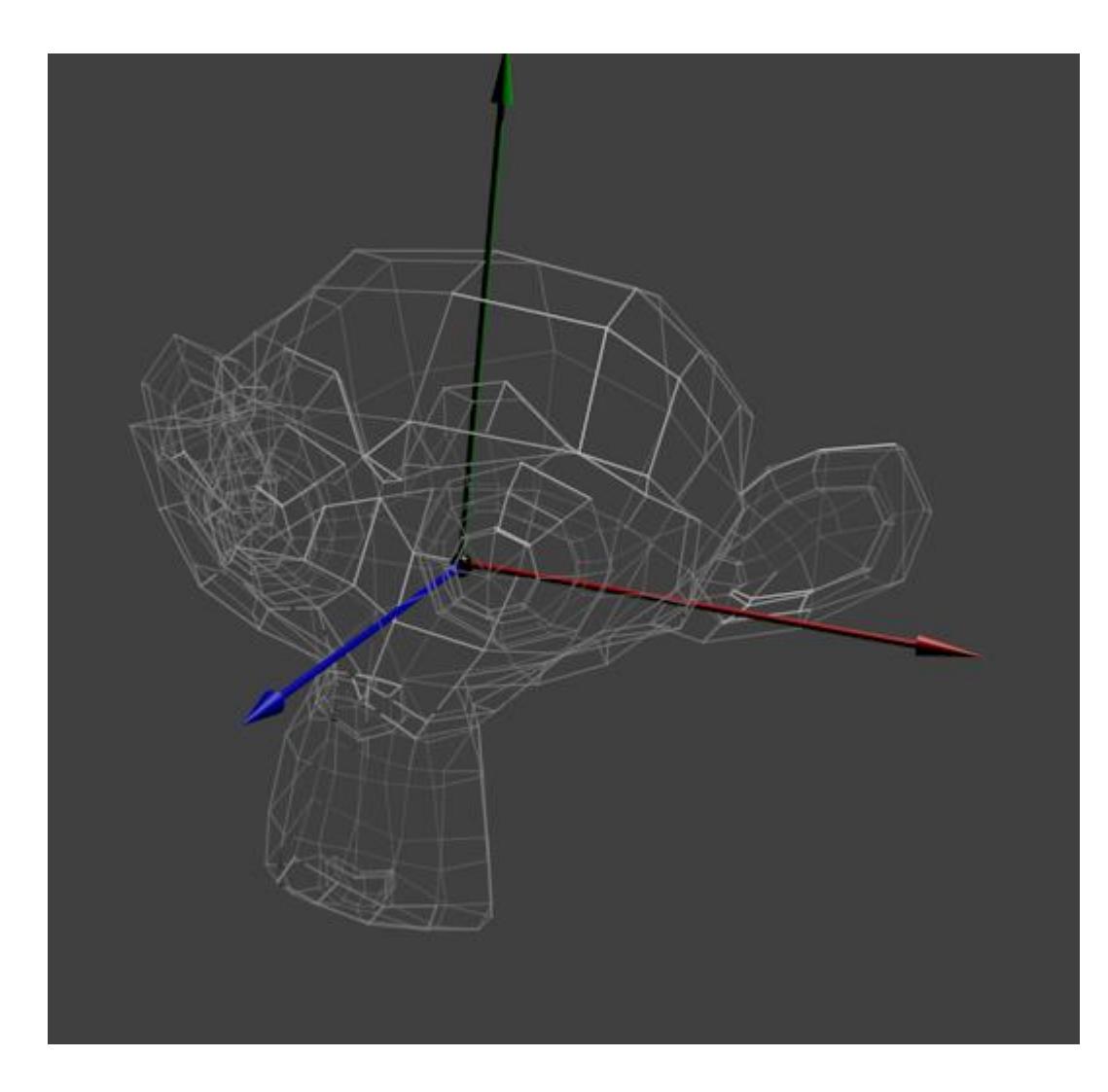

#### Преобразования к мировым координатам

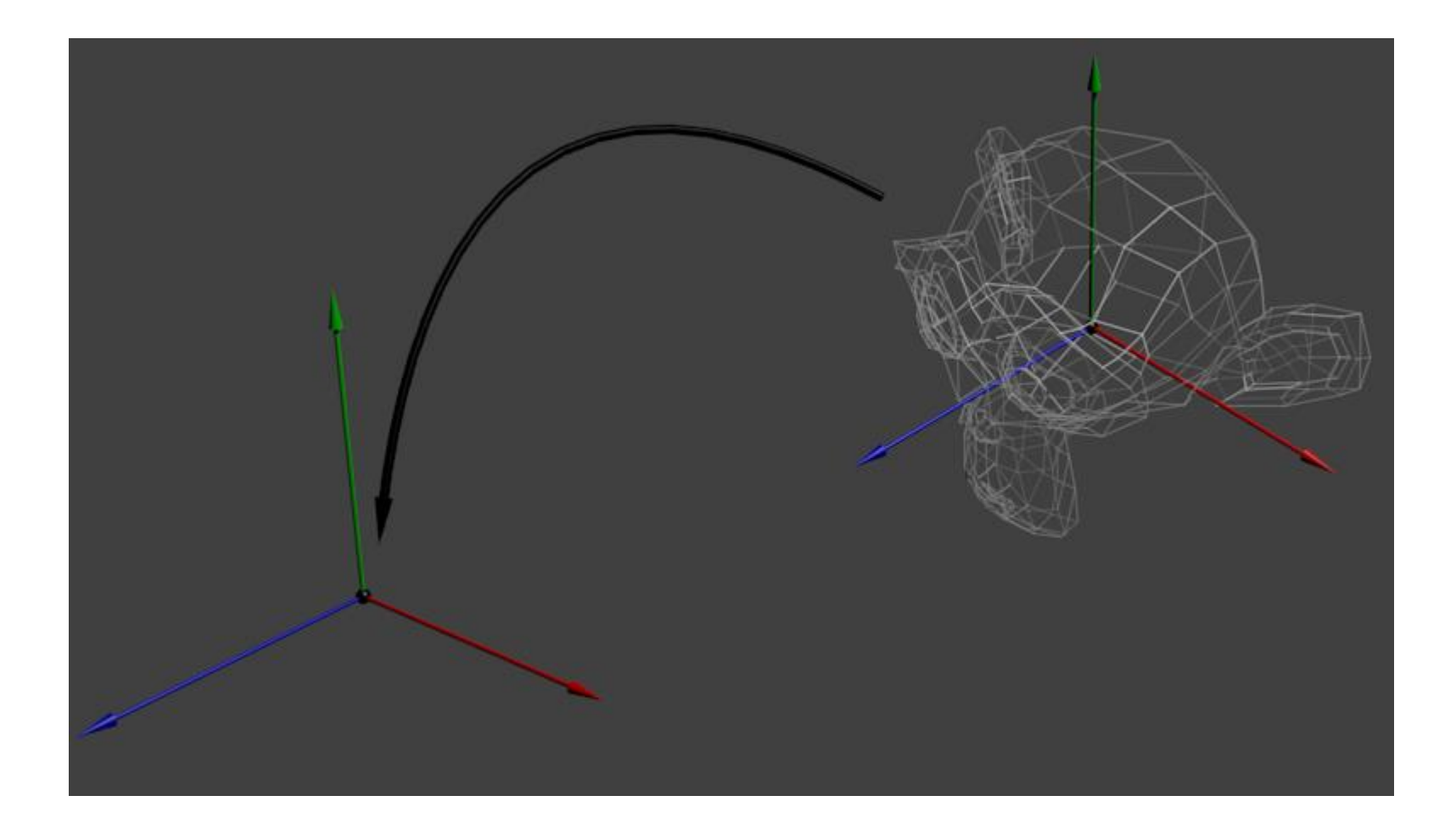

#### Преобразования к мировым координатам ─ мировая матрица

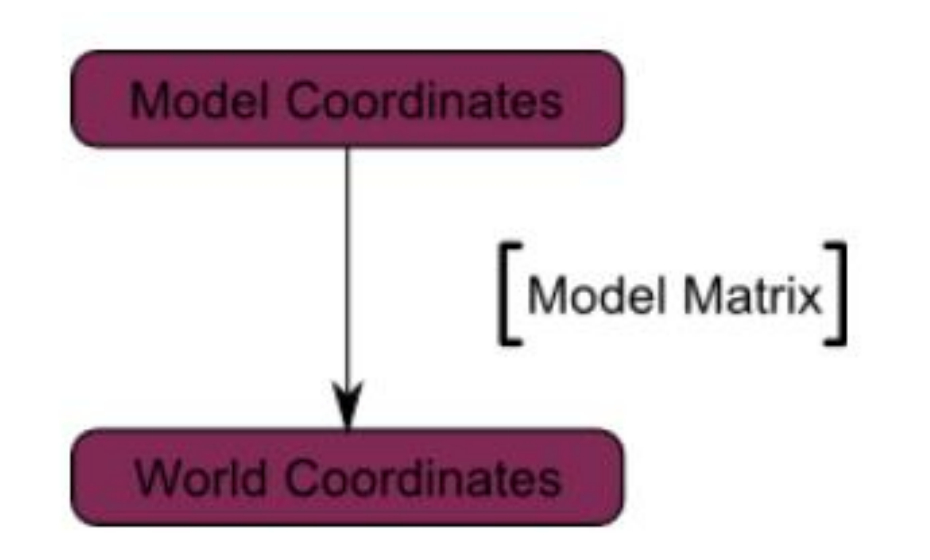

Мы перешли из пространства объекта (все вершины заданы относительно центра объекта) к мировому пространству (все вершины заданы относительно центра мира)

#### Переход к системе координат камеры

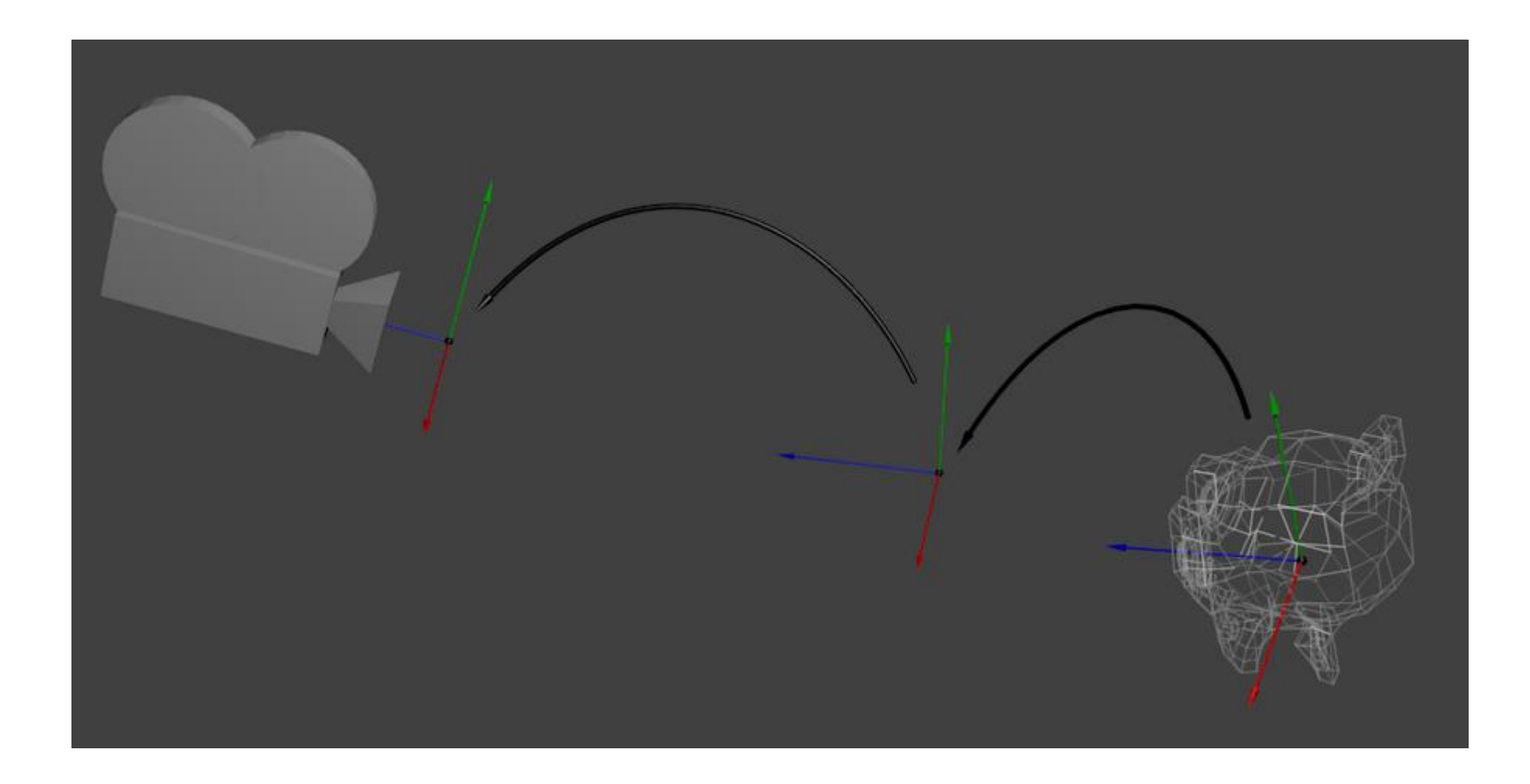

## Преобразования к к системе координат камеры ─ видовая матрица

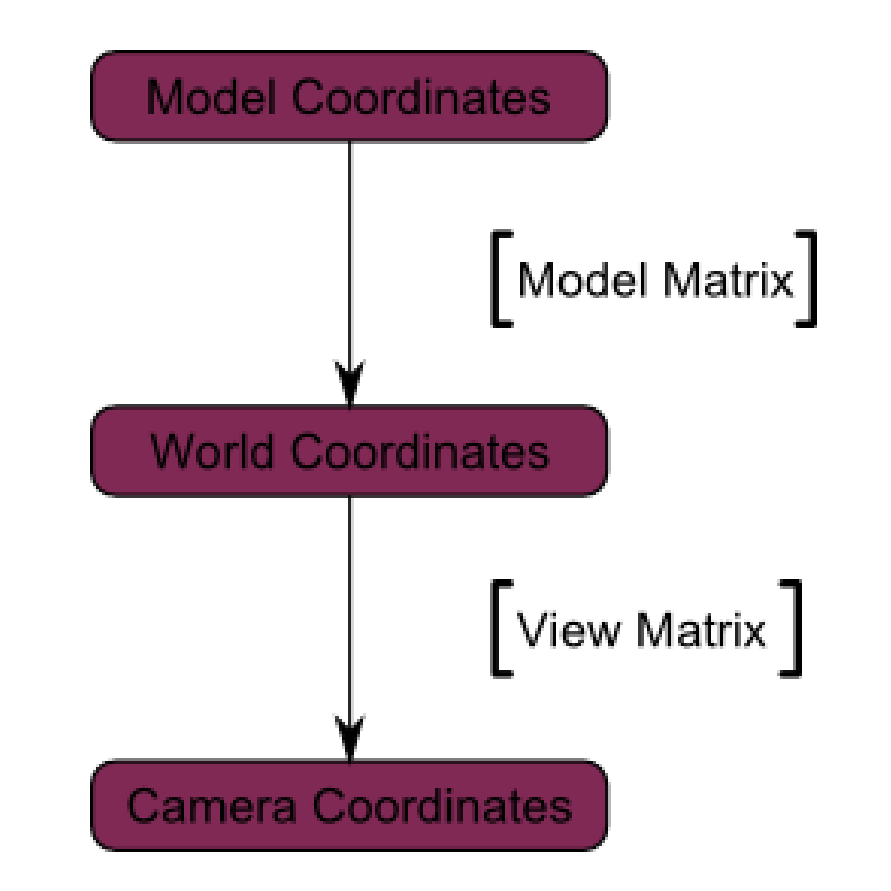

Мы перешли из мировой системы координат (все вершины заданы относительно центра мировой системы) к системе координат камеры (все вершины заданы относительно камеры)

#### Переход из пространства камеры в однородное пространство

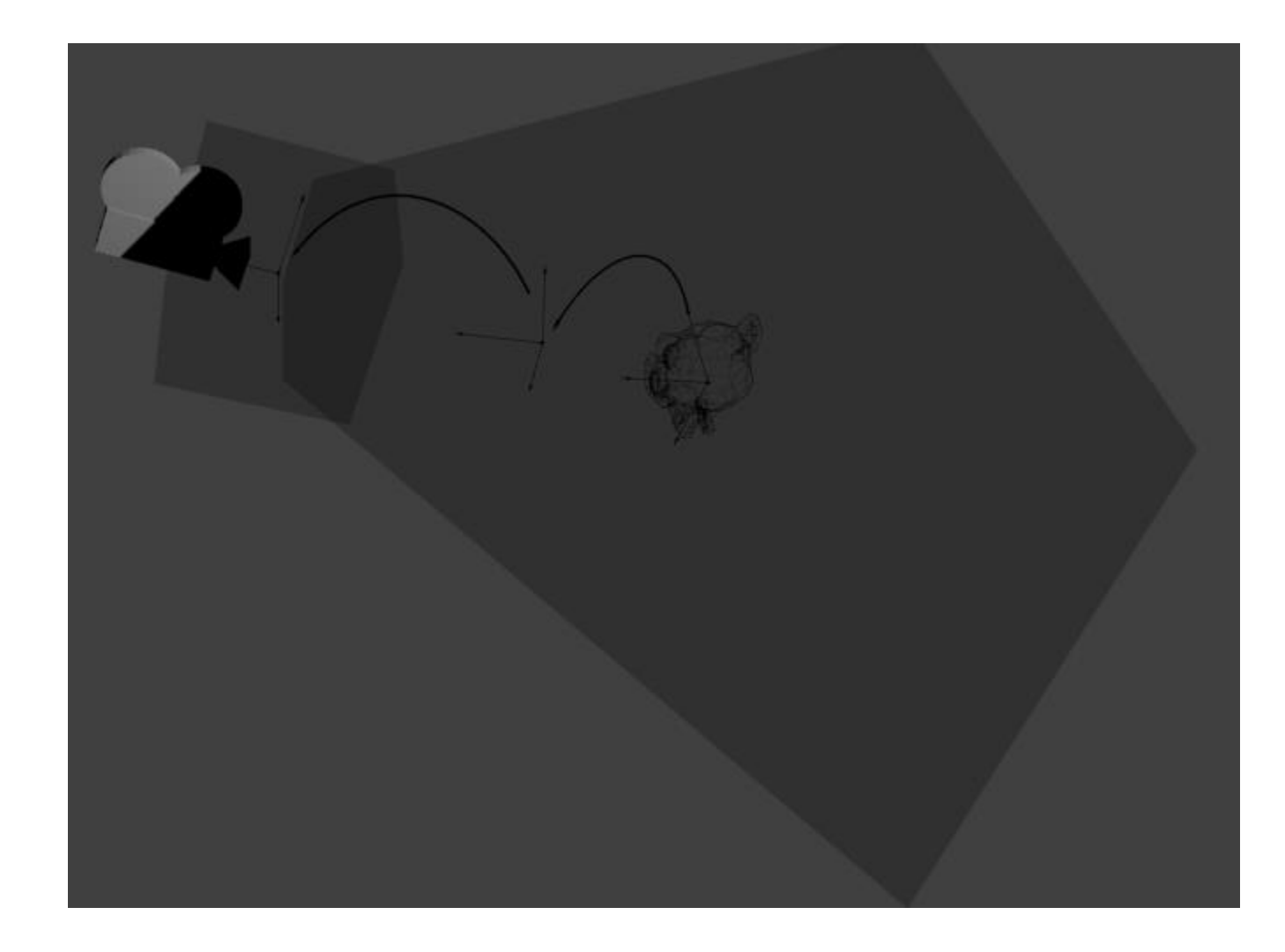

#### Преобразования к однородным координатам

Мы перешли из Пространства Камеры (все вершины заданы относительно камеры) в Однородное пространство (все вершины находятся в небольшом кубе. Все, что находится внутри куба - выводится на экран).

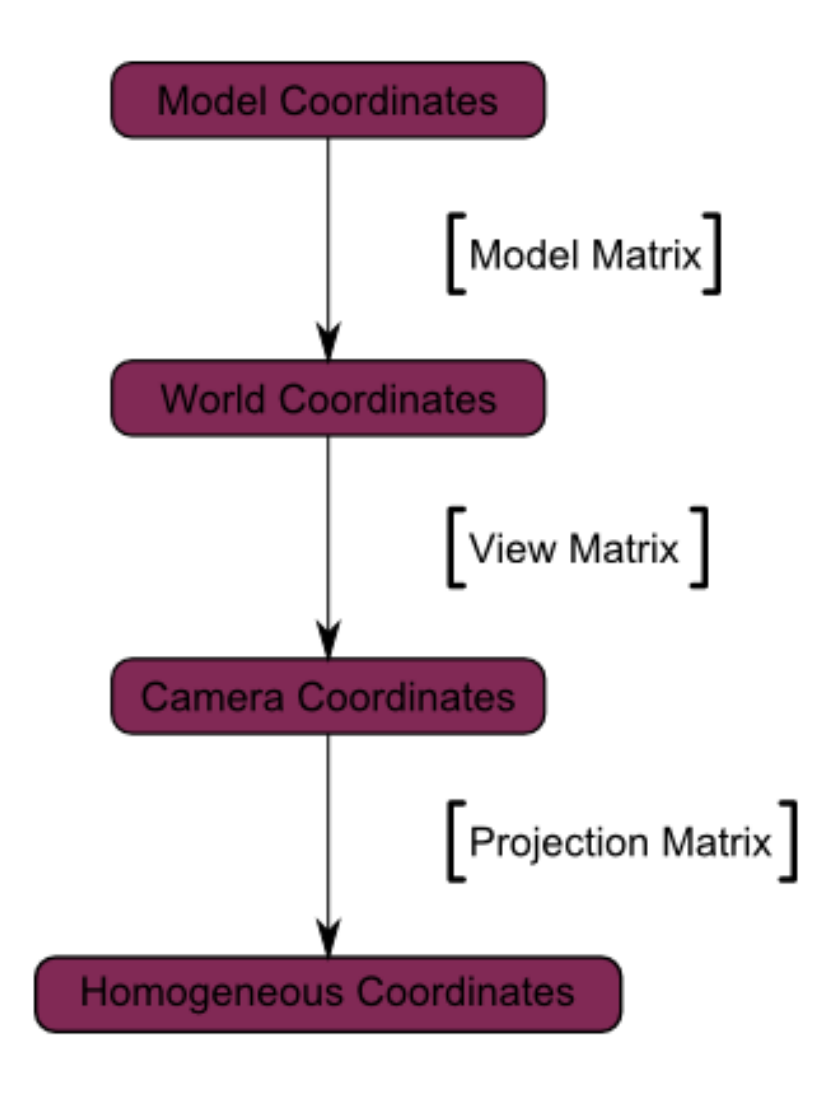

#### Перспективная проекция

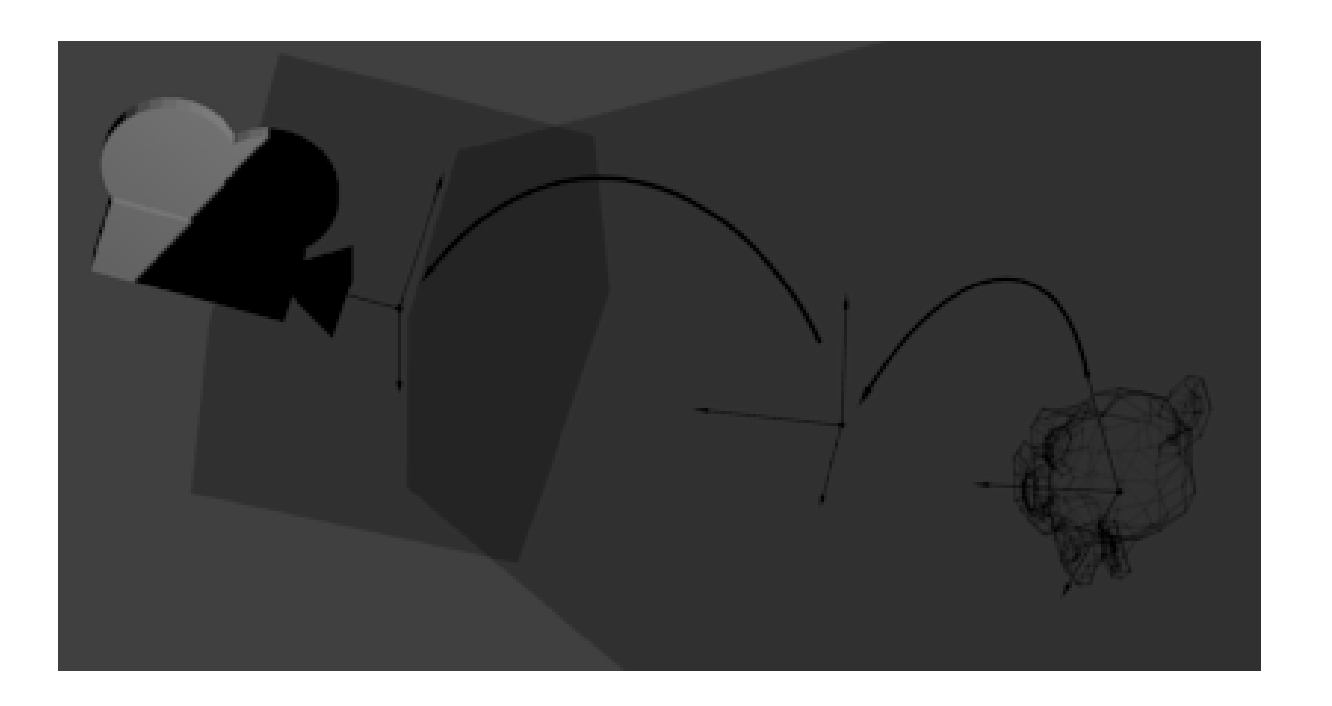

Вершина, которая получит координаты x == 0 и y == 0 будет отображаться по центру экрана. Однако, при отображении объекта огромную роль играет также дистанция до камеры (z). Для двух вершин, с одинаковыми x и y, вершина имеющая большее значение по z будет отображаться ближе, чем другая.